# Panduan Instalasi

# **Tentang Dell Seri W-AP90**

Titik Akses Seri W-AP90 Dell adalah titik akses nirkabel satu radio, dual-band yang mendukung standar IEEE 802.11n untuk WLAN kinerja tinggi. Titik akses ini menggunakan teknologi MIMO (Multiple-in, Multiple-out) dan teknik modus kecepatan tinggi lainnya untuk mencapai fungsi 2,4 GHz atau 5 GHz kinerja-tinggi 802.11n, sambil mendukung layanan nirkabel 802.11a/b/g yang ada saat ini. Titik akses Seri W-AP90 hanya bekerja jika terhubung dengan Kontroler Dell.

Titik akses Seri W-AP90 Dell menyediakan kemampuan berikut ini:

- Transiver nirkabel
- $\bullet$  Fungsi jaringan yang tidak tergantung protokol
- · Operasi IEEE 802.11a/b/g sebagai titik akses nirkabel
- Operasi IEEE 802.11a/b/g sebagai pemantau udara nirkabel
- <sup>z</sup> Kompatibilitas dengan IEEE 802.3af PoE
- Konfigurasi pengelolaan pusat dan upgrade melalui Kontroler Dell

### **Isi Kemasan**

- Titik akses W-AP92 atau W-AP93
- Panduan Instalasi

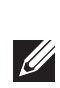

#### **Gambar 1** *Seri W-AP90 (Menampilkan AP-92)*

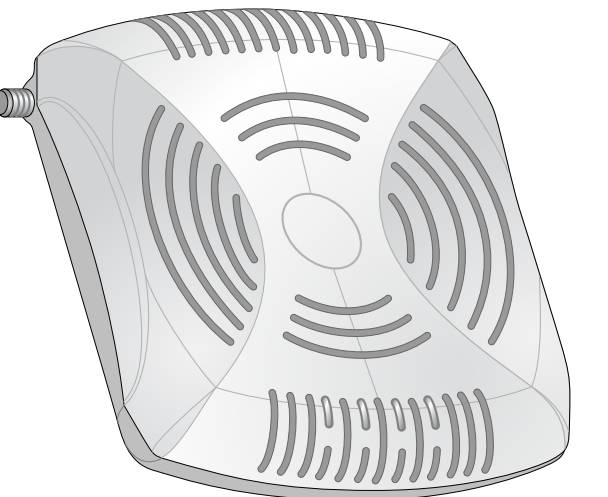

### **Ikhtisar Perangkat Keras Seri W-AP90**

**Gambar 2** *Depan (Menampilkan W-AP92)*

#### **LED**

- · PWR: Menandakan Titik Akses dihidupkan atau tidak
- **ENET: Menandakan status port Ethernet pada Titik Akses**
- 11A/N: Menandakan status radio 802.11a/n
- 11B/G/N: Menandakan status radio 802.11b/g/n

Untuk membaca informasi tentang arti warna LED pada Titik Akses, lihat [Tabel 1.](#page-1-0)

#### **Gambar 3** *Belakang (Menampilkan W-AP92)*

#### **Port Konsol**

Gunakan port konsol untuk menghubung ke terminal untuk pengelolaan lokal secara langsung.

#### **Port Ethernet**

Seri W-AP90 dilengkapi dengan satu port konektivitas jaringan-kabel MDI/MDX, auto-sensing 10/100/1000Base-T (RJ-45). Port ini mendukung kepatuhan kepada Daya lewat Ethernet (PoE) IEEE 802.3af, menerima 48VDC sebagai Perangkat Berdaya (PD) terdefinisi yang standar dari Peralatan Catu Daya (PSE) sebagai injektor midspan PoE, atau prasarana jaringan yang mendukung PoE.

#### **Soket Daya DC**

Jika PoE tidak tersedia, paket adaptor AC-DS AP Dell pilihan (dijual terpisah) dapat digunakan untuk mendayai Titik Akses.

#### **Konektor Antena Eksternal**

W-AP92 dirancang untuk digunakan bersama antena eksternal. W-AP93 dilengkapi dengan antena internal.

#### **Sebelum Memulai**

#### **Persyaratan Jaringan Pra-Pemasangan**

Setelah perencanaan WLAN selesai dan produk yang sesuai dan penempatannya ditetapkan, kontroler Dell harus dipasang dan dilakukan setup awal sebelum Titik Akses Dell digunakan.

Untuk setup awal kontroler, rujuk *Panduan Mulai Cepat ArubaOS* untuk versi perangkat lunak yang terinstal di kontroler Anda.

#### <span id="page-0-0"></span>**Daftar Periksa Pra-Pemasangan Titik Akses**

Sebelum memasang titik akses Seri W-AP90, pastikan Anda memiliki hal berikut:

- Salah satu catu daya berikut:
- 

- Benda Alami—Akuarium, air mancur, kolam, dan pepohonan
- Batu Bata
- Reflektor frekuensi radio mencakup:
- <sup>z</sup> Benda Logam—Besi profil di antara lantai, tulang baja, pintu kebakaran, saluran pemanas/AC, jendela terali, tirai, pagar kawat (tergantung ukuran lubangnya), kulkas, para-para, rak, dan lemari arsip
- Jangan menempatkan Titik Akses di antara dua pipa AC/pemanas. Pastikan Titik Akses ditempatkan di bawah pipa untuk menghindari gangguan frekuensi radio.
- Sumber interferensi frekuensi radio mencakup:
- Oven microwave dan benda 2,4 atau 5 GHz lain (seperti telepon nirkabel)
- $\bullet$  Headset nirkabel seperti yang biasa digunakan di pusat panggilan telepon atau ruang kantin

Salah satu layanan jaringan berikut:

- 
- 
- 

#### **Ringkasan Proses Setup**

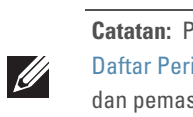

dilakukan secara berurutan:

- 
- 
- 3. Memasang setiap Titik Akses.
- 
- 5. Mengonfigurasi setiap Titik Akses.

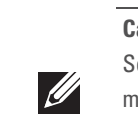

 $\triangle$ 

# **Memverifikasi Konektivitas Pra-Pemasangan**

• Saat terhubung dengan jaringan, setiap Titik Akses diberi alamat IP yang valid **Titik Akses mampu menentukan lokasi kontroler** 

- Sebelum Anda memasang Titik Akses dalam lingkungan jaringan, pastikan lebih dahulu bahwa Titik Akses itu dapat menentukan lokasi dan tersambung ke kontroler saat dihidupkan. Tepatnya, Anda harus memverifikasi kondisi berikut:
- Rujuk *Panduan Mulai Cepat ArubaOS* mengenai instruksi penentuan lokasi dan

melakukan koneksi ke kontroler.

# **Mengetahui Lokasi Setiap Pemasangan**

Anda dapat menempatkan titik akses Seri W-AP90 pada dinding atau plafon. Gunakan peta penempatan Titik Akses yang dihasilkan oleh aplikasi perangkat lunak Rencana RF dari Dell, untuk menentukan lokasi pemasangan yang baik. Setiap lokasi harus sedekat mungkin dengan pusat area cakupan yang diinginkan dan harus bebas penghalang atau sumber interferensi yang jelas. Sumber interferensi/penyerap/pemantul frekuensi radio akan berdampak pada rambatan frekuensi radio dan harus diperhitungkan pada tahap perencanaan dan disesuaikan dalam rencana frekuensi radio.

#### **Mengidentifikasi Sumber Penyerap/Reflektor/Interferensi Frekuensi Radio yang Diketahui**

Mengidentifikasi sumber penyerap/reflektor/interferensi frekuensi radio yang diketahui saat di lapangan pada tahap pemasangan itu penting. Pastikan sumbersumber ini diperhitungkan saat Anda memasang Titik Akses ke lokasi tetapnya.

- Penyerap frekuensi radio mencakup:
- Semen/beton—Beton tua memiliki kadar penguapan air yang tinggi, yang mengeringkan beton itu, sehingga bisa dimanfaatkan untuk perambatan frekuensi radio. Beton baru mengandung konsentrasi air tingkat tinggi dalam betonnya, menghalangi sinyal frekuensi radio.

# **Memasang Titik Akses**

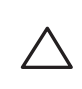

 $\mathscr{U}$ 

#### **Menggunakan Slot Dudukan Dinding yang Terintegrasi**

Slot yang berbentuk lubang kunci di bagian belakang Titik Akses dapat digunakan untuk menempelkan perangkat secara tegak pada dinding dalam ruang atau rak. Saat Anda memilih lokasi dudukan, sediakan ruang tambahan di sebelah kanan unit untuk kabel.

- **Catatan:** Penting bagi Anda untuk memverifikasi item yang tercantum di bawah [Daftar Periksa Pra-Pemasangan Titik Akses](#page-0-0) sebelum berusaha melakukan setup dan pemasangan Seri W-AP90.
- Setup titik akses Seri W-AP90 yang berhasil mencakup lima tugas, yang harus
- 1. Memverifikasi konektivitas pra-pemasangan.
- 2. Mengidentifikasi lokasi pemasangan untuk setiap Titik Akses.
	-
- 4. Memverifikasi konektivitas pasca-pemasangan.
	-

- 1. Karena port berada di bagian belakang perangkat, pastikan Anda menempatkan Titik Akses sedemikian rupa sehingga ada jalur lowong ke port Ethernet, seperti lubang yang sudah dibor di permukaan dudukan.
- 2. Di lokasi dudukan, pasang dua sekrup pada dinding atau rak, dengan jarak 1 7/8 inci (4,7 cm). Jika Anda memasang perangkat pada dinding plester, Dell menganjurkan menggunakan jangkar dinding yang sesuai (tidak disertakan dalam paket).
- 3. Sejajarkan slot dudukan di bagian belakang Titik Akses di atas sekrup lalu geser unit ke tempatnya (lihat [Gambar 4](#page-0-1)).

#### <span id="page-0-1"></span>**Gambar 4** *Memasang Titik Akses Seri W-AP90 di Dinding*

#### **Menggunakan Slot Rel Petak Plafon Terintegrasi**

Slot rel petak plafon yang mengunci di bagian belakang Titik Akses dapat digunakan untuk menempelkan perangkat secara langsung dan aman pada rel petak plafon standar selebar 15/16".

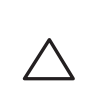

- 1. Tarik kabel yang diperlukan melalui lubang yang sudah disiapkan pada petak plafon, di dekat tempat Titik Akses akan dipasang.
- 2. Jika perlu, hubungkan kabel konsol ke port konsol di bagian belakang Titik Akses.
- 3. Tahan Titik Akses di sebelah rel petak plafon, dengan slot dudukan rel petak plafon bersudut sekitar 30 derajat terhadap rel petak plafon (lihat [Gambar 5\)](#page-1-1). Pastikan sisa kabel yang kendur berada di atas petak plafon.

**Catatan:** Beri tahu pemasok jika ada komponen yang salah, tidak ada, atau rusak. Jika mungkin, simpan kardusnya, termasuk bahan kemasan aslinya. Gunakan benda-benda ini untuk mengemas ulang dan mengembalikan unit kepada pemasok jika perlu.

*AP-92\_005*

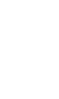

- Kabel UTP KATEGORI 5 dengan panjang yang diperlukan
	-
- Catu Daya lewat Ethernet (PoE) yang mematuhi IEEE 802.3af
- Paket adaptor AC-DC Titik Akses Dell
- Kontroler Dell yang diatur di jaringan:
- Konektivitas jaringan lapisan 2/3 ke titik akses Anda
	-
- Protokol Penemuan Aruba (Dell Discovery Protocol/ADP)
- Server DNS dengan catatan "A"
- Server DHCP dengan opsi yang sesuai vendor

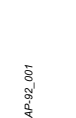

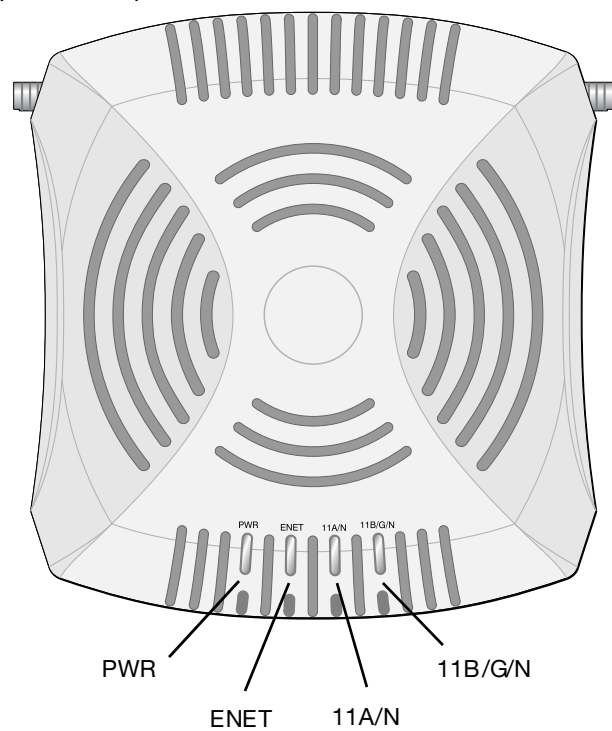

**Hati-hati: Pernyataan FCC:** Pemutusan yang tidak benar pada titik akses yang dipasang di Amerika Serikat dan dikonfigurasi ke kontroler model non-AS adalah pelanggaran terhadap pemberian otorisasi peralatan dari FCC. Pelanggaran yang disengaja dapat mengakibatkan FCC harus segera memutuskan operasi dan dapat menyitanya (47 CFR 1.80).

#### **Hati-hati: Pernyataan UE:**

Produk LAN radio berdaya rendah yang beroperasi pada pita 2,4 GHz dan 5 GHz. Rujuklah *Panduan Pengguna ArubaOS* untuk membaca perincian tentang pembatasan.

Produit réseau local radio basse puissance operant dans la bande fréquence 2.4 GHz et 5 GHz. Merci de vous referrer au *ArubaOS User Guide* pour les details

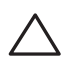

des restrictions.

Low Power FunkLAN Produkt, das im 2.4 GHz und im 5 GHz Band arbeitet. Weitere Informationen bezlüglich Einschränkungen finden Sie im *ArubaOS User Guide.*

Apparati Radio LAN a bassa Potenza, operanti a 2.4 GHz e 5 GHz. Fare riferimento alla *ArubaOS User Guide* per avere informazioni detagliate sulle restrizioni.

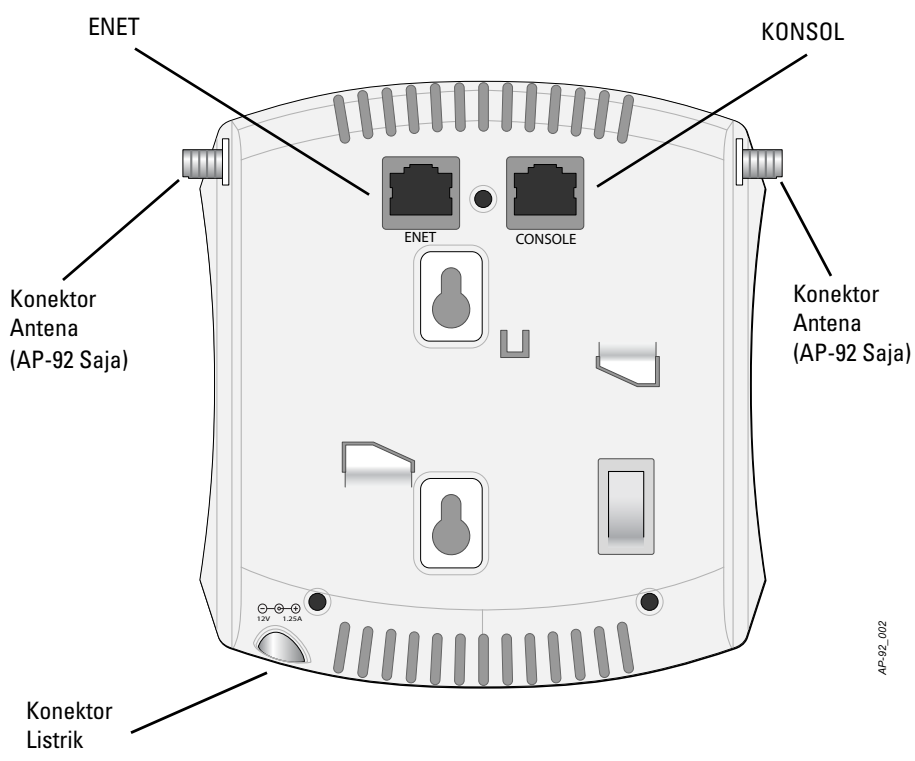

**Catatan:** Dell, untuk mematuhi persyaratan pemerintah, telah merancang titik akses Seri W-AP90 sehingga hanya administrator jaringan yang berwenang yang dapat mengubah setelan. Untuk informasi selengkapnya tentang konfigurasi Titik Akses, rujuk *ArubaOSPanduan Mulai Cepat dan Panduan Pengguna ArubaOS*.

**Hati-hati:** Titik akses adalah perangkat pemancaran radio dan karenanya tunduk kepada peraturan pemerintah. Administrator jaringan yang bertanggung jawab atas konfigurasi dan pengoperasian titik akses harus mematuhi peraturan siaran lokal. Tepatnya, titik akses harus menggunakan penentuan saluran yang sesuai dengan lokasi yang akan menggunakan titik akses tersebut.

**Hati-hati:** Pemasangan dan servis produk Jaringan Dell harus dilakukan oleh Pemasang Profesional. Informasi tambahan tentang antena dan daya pancar untuk Pemasang Profesional terdapat di https://support.arubanetworks.com.

**Catatan:** Jika Anda memasang W-AP92, pastikan antena dihubungkan sebelum Titik Akses dipasang.

**Hati-hati:** Pastikan Titik Akses terpasang erat pada di rel petak plafon saat menggantung perangkat ini dari plafon; pemasangan yang buruk dapat menyebabkannya jatuh.

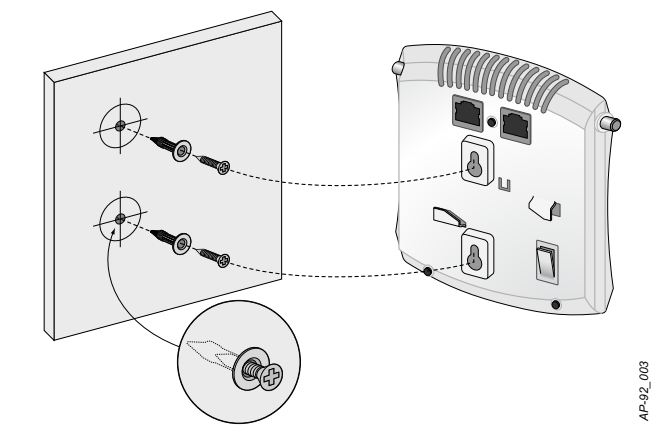

# **Titik Akses Seri W-AP90 PowerConnect Dell**

**Panduan Instalasi**

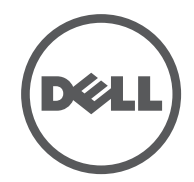

www.Dell.com

Titik Akses Seri W-AP90 PowerConnect Dell | Panduan Instalasi Part Number 0510761-ID-01 | Juli 2010

#### **Menghubungi Dukungan**

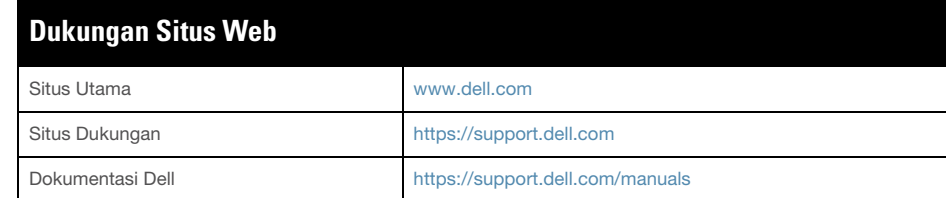

#### **Hak cipta**

© 2010 Aruba Networks, Inc. AirWave®, Aruba Networks®, Aruba Mobility Management System®, dan merek terdaftar lainnya adalah merek dagang Aruba Networks, Inc. Dell™, logo DELL™, dan PowerConnect™ adalah merek dagang Dell Inc.

Hak cipta dilindungi undang-undang. Spesifikasi dalam manual ini dapat berubah sewaktu-waktu tanpa pemberitahuan.

Berasal dari AS. Merek dagang lain yang muncul dalam manual ini adalah milik perusahaannya masing-masing.

#### **Kode Sumber Terbuka**

Beberapa produk Aruba mengandung kode perangkat lunak Sumber Terbuka yang dikembangkan oleh pihak ketiga, termasuk kode perangkat lunak yang tunduk pada GNU General Public License (GPL), GNU Lesser General Public License (LGPL), atau Lisensi Sumber Terbuka lain. Kode Sumber Terbuka yang digunakan tercantum di situs ini:

http://www.arubanetworks.com/open\_source

#### **Pemberitahuan Hukum**

Penggunaan perangkat lunak dan platform switch Aruba Networks, Inc, oleh semua individu atau perusahaan, untuk menghentikan perangkat klien VPN milik vendor lain merupakan penerimaan tanggung jawab sepenuhnya oleh individu atau perusahaan tersebut untuk tindakan ini dan melepaskan sepenuhnya tanggung jawab Aruba Networks, Inc. dari setiap dan semua tindakan hukum yang mungkin ditujukan kepadanya yang berkaitan dengan pelanggaran hak cipta atas nama vendor tersebut.

<span id="page-1-1"></span>**Gambar 5** *Mengorientasikan Slot Dudukan Rel Petak Plafon*

4. Dorong ke arah petak plafon, putar Titik Akses searah jarum jam sampai perangkat itu mengeluarkan bunyi klik di rel petak plafon.

#### **Menghubungkan Kabel yang Perlu**

Pasang kabel sesuai peraturan dan praktik nasional dan daerah yang berlaku.

#### **Port Ethernet**

Port Ethernet RJ45 (ENET) mendukung koneksi auto-sensing MDI/MDX 10/100/ 1000Base-T. Gunakan port ini untuk menghubungkan Titik Akses ke segmen LAN Ethernet kabel silang atau langsung ke Kontroler Dell. Gunakan kabel UTP Kategori 5 dengan 4- atau 8-konduktor hingga 100 m (325 kaki).

Port Ethernet 10/100/1000 Mbps berada di belakang Titik Akses. Port itu memiliki konektor perempuan RJ-45 dengan pin keluar tergambar di [Gambar 6.](#page-1-2) **Gambar 6** *Pin Keluar Port Ethernet Gigabit*

#### **Port Konsol Serial**

- Ethernet: Antarmuka RJ-45 Ethernet auto-sensing 1 x 10/100/1000Base-T
- MDI/MDX
- IEEE 802.3 (10Base-T), IEEE 802.3u (100Base-T). IEEE 802.3ab (1000Base-T)
- Daya lewat Ethernet (mematuhi IEEE 802.3af), 48V DC/350mA (lihat
- [Gambar 6](#page-1-2) mengenai konfigurasi pin)

#### $\bullet$  Daya:

 $\mathscr{A}$ 

- (draf)
- Jenis Antena (W-AP92):
- Jenis Antena (W-AP93):
- - $\blacksquare$  2,4 2,5 GHz/2,5 dBi (maks)
	-
- Teknologi Radio
- 
- **•** Jenis Modulasi Radio:
- 
- 
- 
- 802.11n draf 2.0
- 
- 
- Pita Frekuensi 5GHz yang Didukung:
	-
- 
- 

Dengan port konsol serial (Konsol), Anda dapat menghubungkan Titik Akses ke terminal serial atau laptop untuk manajemen lokal langsung. Port ini berbentuk konektor RJ-45 perempuan dengan pin keluar seperti dijabarkan di [Gambar 7](#page-1-3). Hubungkan port ini langsung ke terminal atau server terminal dengan kabel Ethernet.

#### • Kecepatan Data:

- 
- 
- 
- 

 Penjamakan Pembagian Frekuensi Ortogonal (OFDM) Spektrum Sebaran Urutan Langsung (DSSS)  $\blacksquare$  802.11b - CCK, BPSK, QPSK ■ 802.11g - CCK, BPSK, QPSK, 16-QAM, 64-QAM ■ 802.11a - BPSK, QPSK, 16-QAM, 64-QAM • Kontrol Akses Media: CSMA/CA dengan ACK • Pita Frekuensi 2,4GHz yang Didukung:  $\blacksquare$  2,400 ~ 2,4835GHz (Global), saluran berbeda tiap negara 5,150  $\sim$  5,250GHz (pita rendah), berbeda tiap negara 5,250  $\sim$  5,350GHz (pita sedang), berbeda tiap negara 5,470  $\sim$  5,725GHz (Eropa), berbeda tiap negara 5,725  $\sim$  5,825GHz (pita tinggi), berbeda tiap negara

Gunakan adaptor modular untuk mengonversi konektor (perempuan) RJ-45 di Titik Akses ke konektor (laki-laki) DB-9, lalu hubungkan adaptor ke laptop dengan kabel RS-232. Lihat [Gambar 8](#page-1-4) mengenai detail konektor adaptor ini.

<span id="page-1-3"></span>**Gambar 7** *Pin Keluar Port Serial*

<span id="page-1-4"></span>**Gambar 8** *Konversi Adaptor Modular RJ-45 (Perempuan) ke DB-9 (Laki-laki)*

#### **Koneksi Daya**

Seri W-AP90 memiliki satu soket stopkontak 12V DC untuk mendukung pemberian daya melalui adaptor listrik AC-DC.

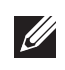

802.11b - 1; 2; 5,5; 11 Mbps per saluran 802.11g - 6, 9, 12, 18, 24, 36, 48, dan 54 Mbps per saluran 802.11a - 6, 9, 12, 18, 24, 36, 48, dan 54 Mbps per saluran 802.11n - Kecepatan data MCS0 – MCS15 (dari 6,5 Mbps sampai 300 Mbps)

#### **Memverifikasi Konektivitas Pasca-Pemasangan**

LED terintegrasi pada Titik Akses dapat digunakan untuk memverifikasi bahwa Titik Akses berhasil menerima daya dan melakukan inisialisasi (lihat [Tabel 1\)](#page-1-0). Rujuklah *Panduan Mulai Cepat ArubaOS* untuk perincian lebih jauh tentang memverifikasi konektivitas jaringan pasca-pemasangan

## **Mengonfigurasi Seri W-AP90**

#### **Pengaturan/Pengaturan Kembali Titik Akses**

Parameter pengaturan unik untuk setiap Titik Akses. Parameter Titik Akses lokal ini awalnya dikonfigurasi di kontroler yang kemudian dikirim ke Titik Akses dan disimpan dalam Titik Akses. Dell menganjurkan setelan pengaturan dikonfigurasi via UI Web ArubaOS saja. Rujuk *Panduan Pengguna ArubaOS* untuk detail selengkapnya.

#### **Konfigurasi Titik Akses**

Parameter konfigurasi bersifat khusus jaringan atau kontroler dan dikonfigurasi dan disimpan di kontroler. Setelan konfigurasi jaringan dikirim ke Titik Akses tetapi tetap tersimpan di kontroler.

Setelan konfigurasi dapat diubah via UI Web ArubaOS, CLI ArubaOS, atau MMS Dell. Rujuk panduan yang sesuai untuk detail lebih jauh: *Panduan Pengguna ArubaOS* atau *Panduan Pengguna Mobility Management System Dell*.

# **Spesifikasi Produk**

#### **Mekanis**

- $\bullet$  Dimensi (PxLxT):
- 4,7 inci x 5,1 inci x 1,4 inci (12,0 cm x 13,0 cm x 3,5 cm)
- Berat:  $375g/0,82$  lb.
- Suhu Operasi: 0°C sampai 50°C (32°F sampai 122°F)
- Suhu Penyimpanan: -10°C sampai 70°C (14°F sampai 158°F)
- Kelembapan Relatif: 5% sampai 95% non-kondensasi
- Exetinggian:  $3.000$  m @  $50^{\circ}$ C (122°F)
- Penempatan: Dinding atau plafon
- $\bullet$  Indikator Status Visual (LED): Lihat [Tabel 1](#page-1-0)

#### **Listrik**

 Antarmuka daya 12 VDC, mendukung pemberian daya melalui adaptor listrik AC-DC

#### **LAN Nirkabel**

# **Cara Membuang Peralatan Dell yang Benar**

Untuk sebagian besar informasi terbaru mengenai Kepatuhan Lingkungan Global dan produk Dell rujuk dokumen *Informasi Peraturan, Lingkungan, dan Keselamatan Seri-W PowerConnect Dell* atau kunjungi situs kami di www.dell.com.

#### **RoHS Uni Eropa**

# TUTT

Produk Dell juga mematuhi Arahan tentang Pembatasan Zat **PALIS** Berbahaya Uni Eropa 2002/95/EC (RoHS). RoHS EU membatasi penggunaan bahan berbahaya tertentu dalam pembuatan peralatan listrik dan elektronik. Secara spesifik, bahan yang dibatasi oleh Arahan RoHS adalah Timbel (termasuk Solder yang digunakan dalam perakitan sirkuit cetak), Kadmium, Air Raksa, Kromium Heksavalen, dan Bromin. Sebagian produk Dell termasuk dalam pengecualian yang tercantum dalam Annex 7 Arahan RoHS (Timbel dalam solder yang digunakan dalam perakitan sirkuit cetak). Produk dan kemasan akan ditandai dengan label "RoHS" yang berada di kiri, menandakan kepatuhan pada Arahan ini.

#### **Kepatuhan Peraturan dan Keselamatan**

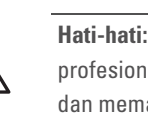

Dell menyediakan dokumen multi-bahasa yang mengandung pembatasan yang berbeda tiap negara dan informasi keselamatan dan peraturan tambahan untuk semua produk perangkat keras Dell. Dokumen *Informasi Keselamatan, Lingkungan, dan Peraturan Seri W PowerConnect Dell* disertakan bersama produk ini.

**Catatan:** Jika POE dan daya DC sama-sama tersedia, Titik Akses menggunakan

#### POE, bahkan saat tidak tersedia tegangan POE yang cukup untuk mendayai Titik Akses.

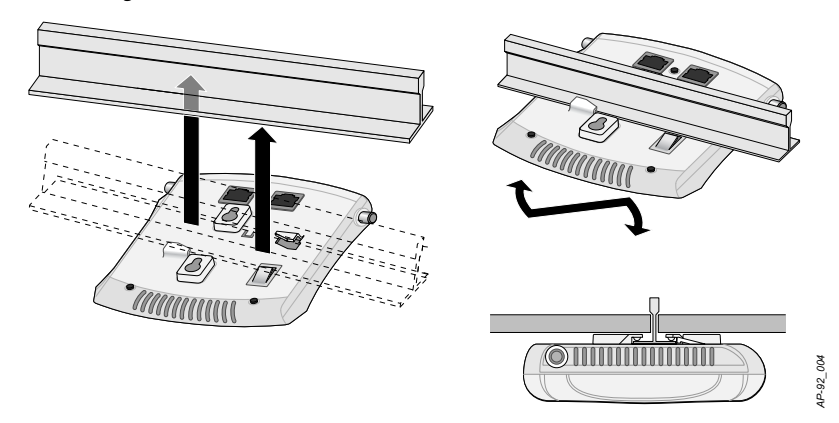

<span id="page-1-2"></span>Port Ethernet Pin Keluar

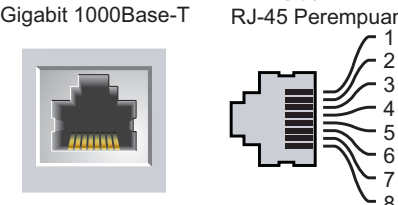

BI\_DC-

BI\_DD-

BI\_DB-

BI\_DA+ BI<sub>DA</sub>

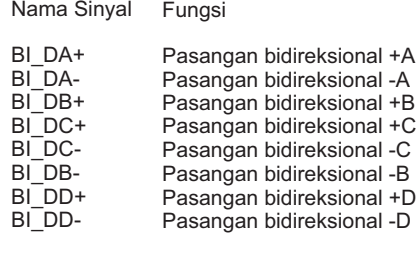

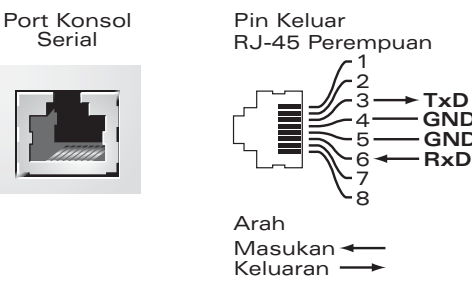

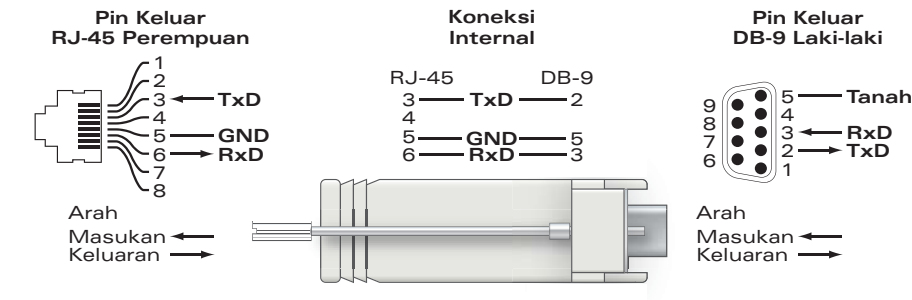

<span id="page-1-0"></span>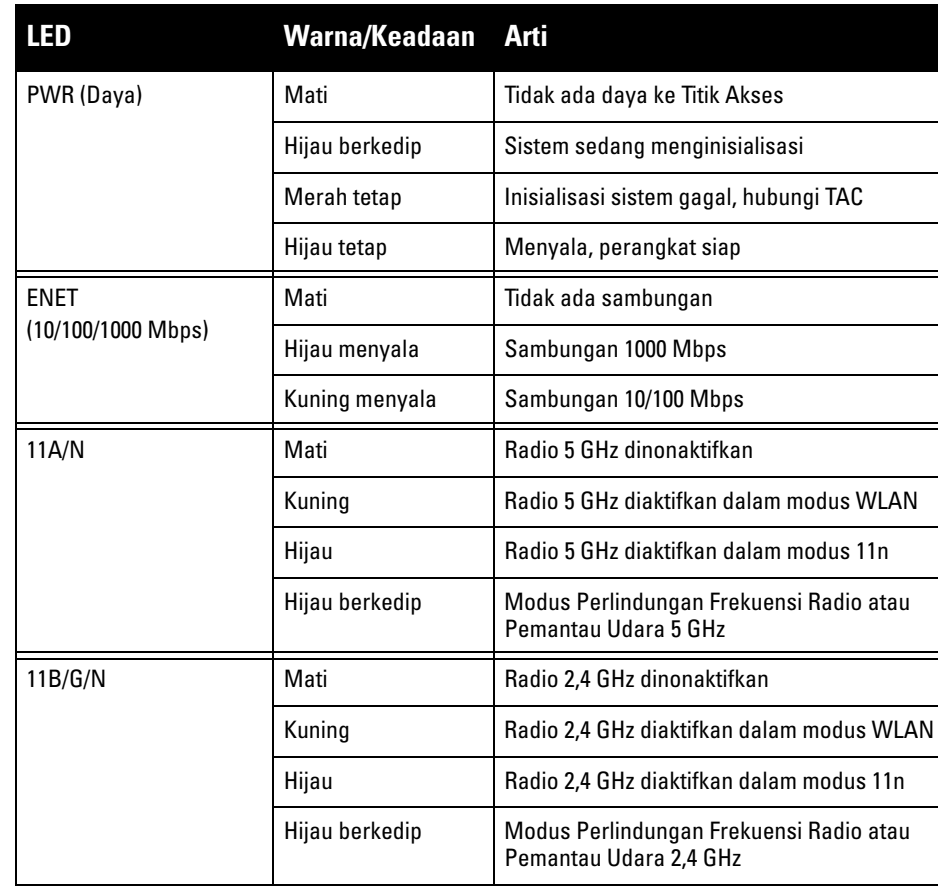

**Catatan:** Jika adaptor listrik selain yang disediakan oleh Dell Networks digunakan di AS atau Kanada, maka harus Terdaftar di cULus (NRTL), dengan keluaran terukur 12 VDC, minimum 1,25A, bertanda "LPS" atau "Class 2," dan cocok untuk dicolokkan dengan stopkontak standar di AS dan Kanada.

**Hati-hati:** Titik akses Dell harus dipasang oleh pemasang profesional. Pemasang profesional bertanggung jawab untuk memastikan bahwa pentanahan tersedia dan mematuhi peraturan listrik daerah dan nasional yang berlaku.

**Hati-hati: Pernyataan Keterpaparan Radiasi Frekuensi Radio:** Peralatan ini mematuhi batas keterpaparan radiasi gelombang radio FCC. Peralatan ini sebaiknya dipasang dan dioperasikan dengan jarak minimum 7,87 inci (20 cm) antara radiator dan tubuh Anda untuk operasi 2,4 GHz dan 5 GHz. Pemancar ini tidak boleh diletakkan di samping atau beroperasi bersama antena atau pemancar lain. Saat dioperasikan dalam kisaran frekuensi 5,15 sampai 5,25 GHz, perangkat ini dibatasi penggunaannya untuk di dalam ruangan.

■ 2x konektor antena dual-band (RP-SMA)  $\approx$  2x 802.11a/b/g/n, internal **• Gain Antena (Antena Terintegrasi)**  $\blacksquare$  5,180 – 5,825 GHz/5,8 dBi (maks)